Для создания запроса на выпуск tls-сертификата предварительно установите приложение openssl и откройте командную строку

## Создание запроса на выпуск tls-сертификата с **НОВЫМ КЛЮЧОМ**

### Linux

### В командной строке введите:

«openssl req -out mydomain.csr -new -subj "/C=RU/ST=Moscow/L=Moscow/O=Test Organization/CN=\*.mydomain.ru" -addext "keyUsage = digitalSignature, keyEncipherment" addext "extendedKeyUsage = serverAuth" -addext "subjectAltName = DNS:\*.mydomain.ru, DNS:www.mydomain.ru, DNS:mydomain.ru" -newkey rsa:2048 -nodes -keyout newKey.key»

### где:

- mydomain.csr наименование файла запроса, который будет создан при выполнении команды выше
- С двухбуквенный код страны, для России RU
- ST район, область; например, Moscow
- $L -$  полное название города; например, Moscow
- $O -$  официальное название организации; например, Test Organization
- CN имя домена, на который оформляется tls-сертификат, например, \*.mydomain.ru. Для доменных имен на кириллице следует указывать конвертированное с помощью метода punycode значение, например, xn--j1ail.xn-p1ai
- keyUsage расширение, определяющее назначение ключа; в запросе обязательно должны присутствовать значения digitalSignature и keyEncipherment, иные - при необходимости
- $\bullet$  extended Key Usage расширение, определяющее расширенное назначение ключа; в запросе **обязательно** должно присутствовать serverAuth, иные - при необходимости
- subjectAltName расширение, определяющее альтернативное имя субъекта (DNS- $\bullet$ имя); в запросе обязательно должно быть указано хотя бы одно значение. Пример записи: DNS: mydomain.ru
- newKey.key наименование файла закрытого ключа, который будет создан при выполнении команды выше

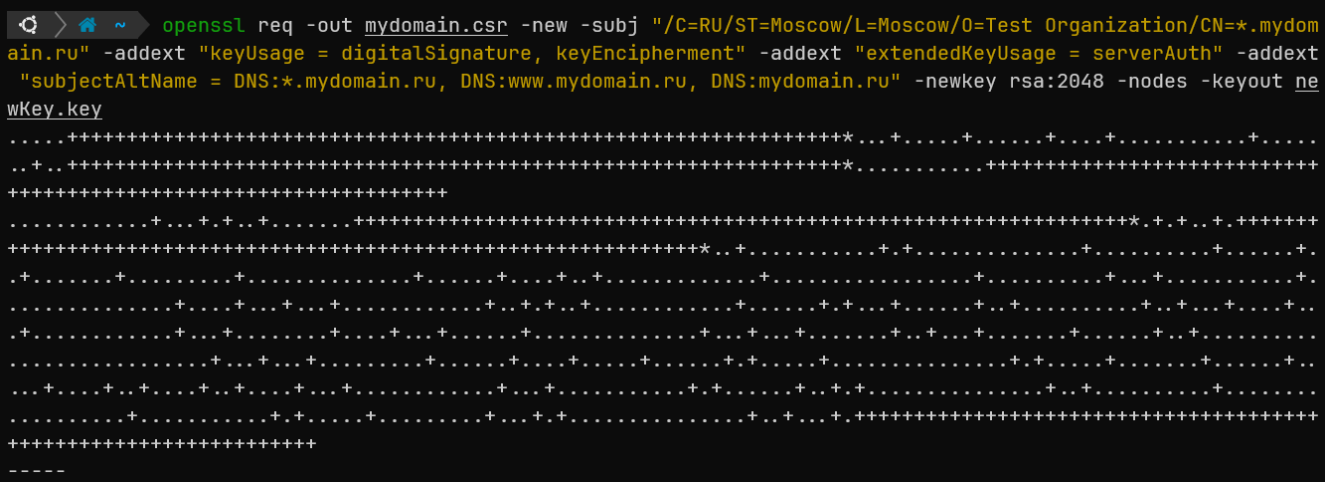

При заполнении параметров ST/L/O/OU кириллицей в запросе **укажите** ключ «-utf8». Например:

«openssl req -out mydomain.csr -new -utf8 -subj "/C=RU/ST=Москва/L=Москва/O=Тестовая организация/CN=\*.mydomain.ru" -addext "keyUsage = digitalSignature, keyEncipherment" addext "extendedKeyUsage = serverAuth" -addext "subjectAltName = DNS:\*.mydomain.ru, DNS:www.mydomain.ru, DNS:mydomain.ru" -newkey rsa:2048 -nodes -keyout newKey.key»

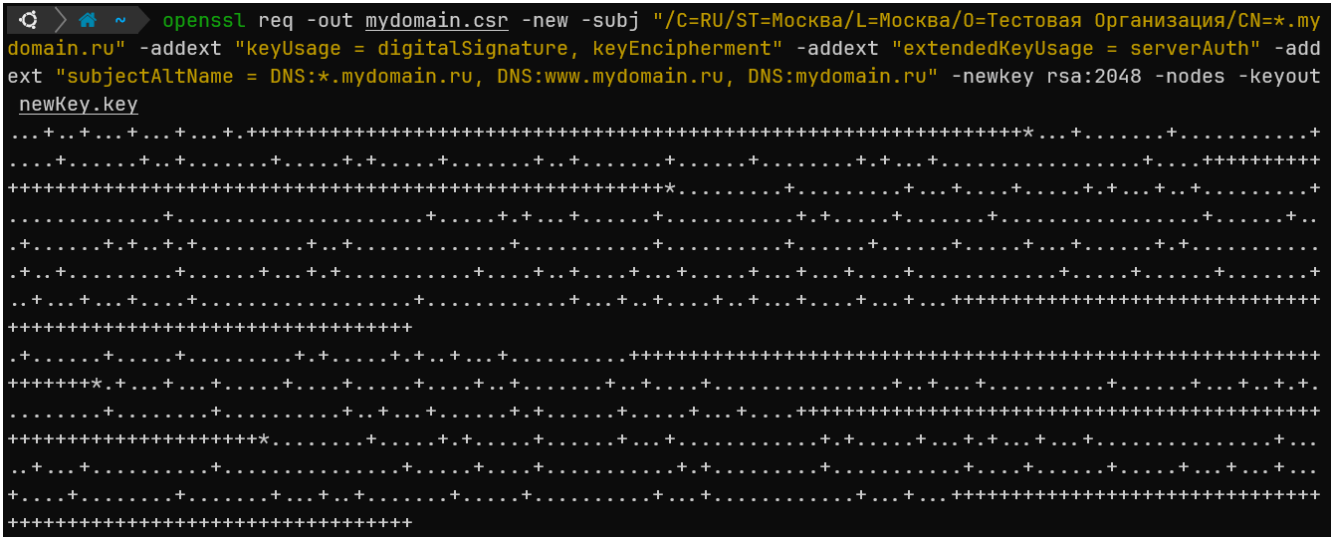

Проверить созданный запрос можно с помощью следующей команды: «openssl req -in mydomain.csr -noout -text» - для запроса на латинице

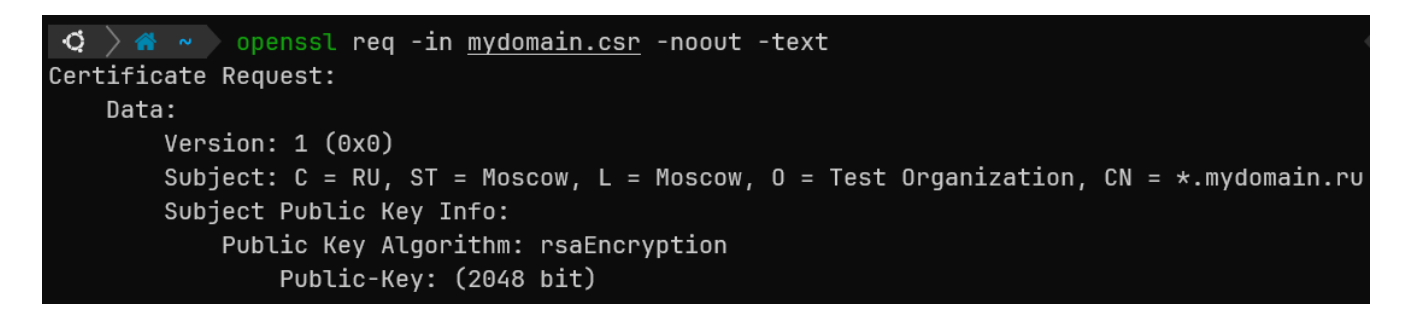

«openssl req -in mydomain.csr -noout -text -nameopt utf8» - для запроса с параметрами ST/L/O/OU на кириллице

```
\vert \mathbf{Q} \vert > \mathbf{A} \sim openssl req -in mydomain.csr -noout -text -nameopt utf8
Certificate Request:
    Data:
        Version: 1 (0x0)
        Subject: C=RU, ST=Москва, L=Москва, 0=Тестовая организация, CN=*.mydomain.ru
        Subject Public Key Info:
             Public Key Algorithm: rsaEncryption
                 Public-Key: (2048 bit)
```
### **Windows**

### В командной строке введите:

«"C:\Program Files\OpenSSL-Win64\bin\openssl.exe" req -out mydomain.csr -new -subj Organization/CN=\*.mydomain.ru" "/C=RU/ST=Moscow/L=Moscow/O=Test -addext "keyUsage = digitalSignature, keyEncipherment" -addext "extendedKeyUsage = serverAuth" addext "subjectAltName = DNS:\*.mydomain.ru, DNS:www.mydomain.ru, DNS:mydomain.ru" -newkey rsa:2048 -nodes -keyout newKey.key»

### где:

- mydomain.csr наименование файла запроса, который будет создан при выполнении команды выше
- С двухбуквенный код страны, для России RU
- ST район, область; например, Moscow
- $L -$  полное название города; например, Moscow
- $O -$  официальное название организации; например, Test Organization
- CN имя домена, на который оформляется tls-сертификат, например, кириллице следует \*.mydomain.ru. Для доменных имен на указывать конвертированное с помощью метода punycode значение, например, xn--j1ail.xn-p1ai
- keyUsage расширение, определяющее назначение ключа; в запросе обязательно должны присутствовать значения digital Signature и key Encipherment, иные - при необходимости
- extended Key Usage расширение, определяющее расширенное назначение ключа; в запросе **обязательно** должно присутствовать serverAuth, иные - при необходимости
- subjectAltName расширение, определяющее альтернативное имя субъекта (DNS- $\bullet$ имя); в запросе обязательно должно быть указано хотя бы одно значение. Пример записи: DNS: mydomain.ru
- newKey.key наименование файла закрытого ключа, который будет создан при выполнении команды выше

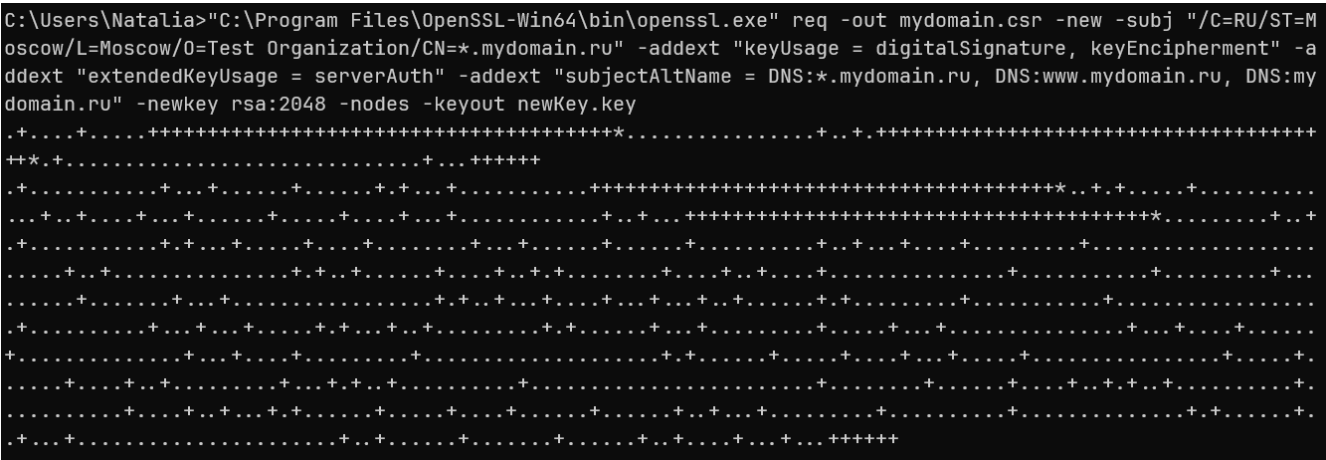

При заполнении параметров ST/L/O/OU кириллицей необходимо создать в «"C:\Program Files\OpenSSL-Win64\bin\cnf» конфигурационный файл mydomain.cnf, заполнить его согласно примеру:

 $\kappa$ [req]  $prompt = no$  $distinguished_name = dn$  $\lceil dn \rceil$  $C = RU$  $ST = \text{MockB}$  $L = M$ осква О = Тестовая Организация  $CN =$  \*.mydomain.ru»

#### и изменить команду перед выполнением:

«"C:\Program Files\OpenSSL-Win64\bin\openssl.exe" reg -out mydomain.csr -new -addext "keyUsage = digitalSignature, keyEncipherment" -addext "extendedKeyUsage = serverAuth" addext "subjectAltName = DNS:\*.mydomain.ru, DNS:www.mydomain.ru, DNS:mydomain.ru" -utf8 -config "C:\Program Files\OpenSSL-Win64\bin\cnf\mydomain.cnf" -newkey rsa:2048 - nodes - keyout new Key. key»

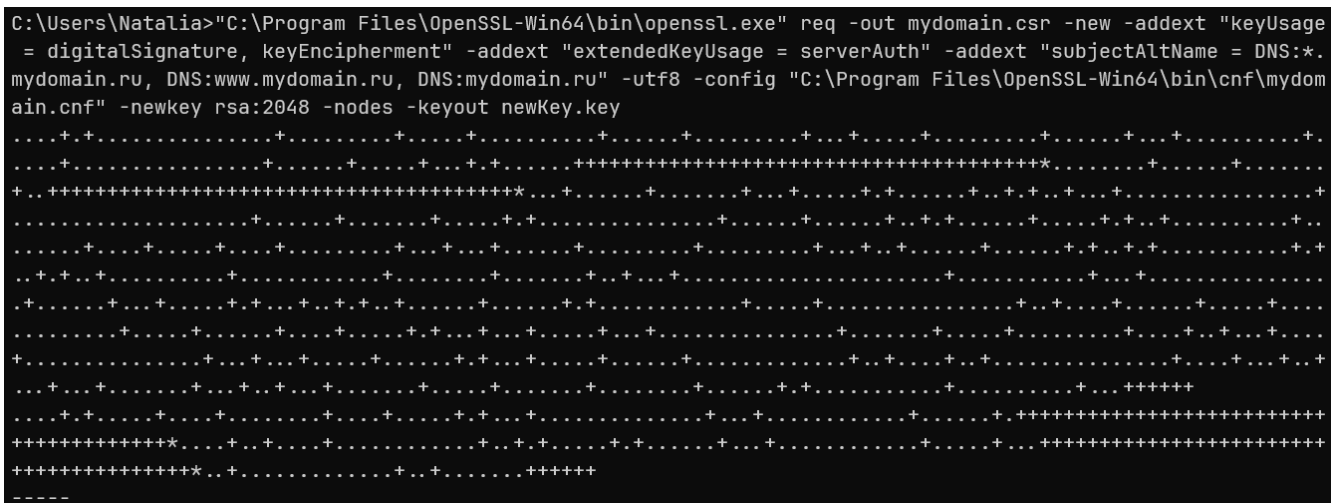

Проверить созданный запрос можно с помощью следующей команды:

«"C:\Program Files\OpenSSL-Win64\bin\openssl.exe" req -in mydomain.csr -noout -text» - для запроса на латинице

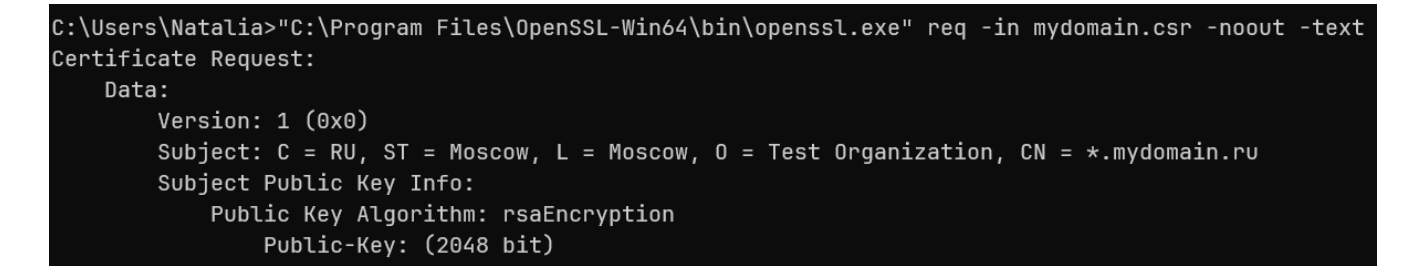

«"C:\Program Files\OpenSSL-Win64\bin\openssl.exe" req -in mydomain.csr -noout -text nameopt utf8» - для запроса с параметрами ST/L/O/OU на кириллице

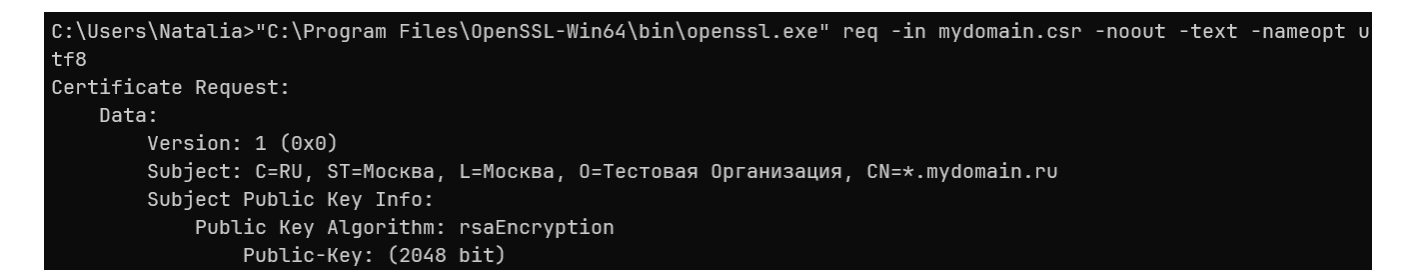

**Если поля с кириллицей отображаются некорректно**, необходимо выполнить следующую команду: «chcp 65001»

```
C:\Users\Natalia>chcp 65001
Active code page: 65001
```
и повторить проверку запроса:

«"C:\Program Files\OpenSSL-Win64\bin\openssl.exe" req -in mydomain.csr -noout -text nameopt utf8»

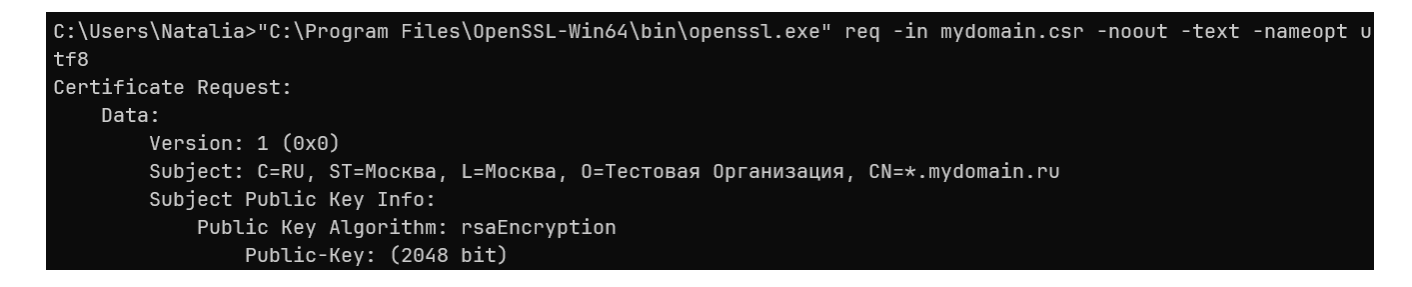

## Создание запроса на выпуск tls-сертификата с существующим ключом

Рекомендуется создавать новый закрытый ключ всякий раз, когда вы создаете запрос на выпуск сертификата

### **Linux**

### В командной строке введите:

«openssl req -out mydomain.csr -new -subj "/C=RU/ST=Moscow/L=Moscow/O=Test Organization/CN=\*.mydomain.ru" -addext "keyUsage = digitalSignature, keyEncipherment" addext "extendedKeyUsage = serverAuth" -addext "subjectAltName = DNS:\*.mydomain.ru, DNS:www.mydomain.ru, DNS:mydomain.ru" - key /path/to/existsKey.key»

### где:

- mydomain.csr наименование файла запроса, который будет создан при выполнении команды выше
- С двухбуквенный код страны, для России RU
- ST район, область; например, Moscow
- $L$  полное название города; например, Moscow
- $O -$  официальное название организации; например, Test Organization
- $CN -$  имя домена, на который оформляется tls-сертификат, например, \*.mydomain.ru. Для доменных имен кириллице следует на указывать конвертированное с помощью метода punycode значение, например, xn--j1ail.xn-p1ai
- keyUsage расширение, определяющее назначение ключа; в запросе обязательно должны присутствовать значения digitalSignature и keyEncipherment, иные - при необходимости
- extended Key Usage расширение, определяющее расширенное назначение ключа; в запросе **обязательно** должно присутствовать serverAuth, иные - при необходимости
- subjectAltName расширение, определяющее альтернативное имя субъекта (DNSимя); в запросе обязательно должно быть указано хотя бы одно значение. Пример записи: DNS: mydomain.ru
- $existsKey-key$ наименование файла закрытого ключа, который будет использоваться при выполнении команды выше

 $\bigcirc$  >  $\bullet$   $\circ$  openssl req -out <u>mydomain.csr</u> -new -subj "/C=RU/ST=Moscow/L=Moscow/0=Test Organization/CN=\*.mydom<br>ain.ru" -addext "keyUsage = digitalSignature, keyEncipherment" -addext "extendedKeyUsage = serverAuth"

При заполнении параметров ST/L/O/OU кириллицей в запросе укажите ключ «-utf8». Например:

«openssl req -out mydomain.csr -new -utf8 -subj "/C=RU/ST=Москва/L=Москва/О=Тестовая организация/CN=\*.mydomain.ru" -addext "keyUsage = digitalSignature, keyEncipherment" addext "extendedKeyUsage = serverAuth" -addext "subjectAltName = DNS:\*.mydomain.ru, DNS:www.mydomain.ru, DNS:mydomain.ru" - key /path/to/existsKey.key»

openssl req -out mydomain.csr -new -utf8 -subj "/C=RU/ST=Москва/L=Москва/0=Тестовая организация/CN .mydomain.ru" -addext "keyUsage = digitalSignature, keyEncipherment" -addext "extendedKeyUsage = serverAuth" -addext "subjectAltName = DNS:\*.mydomain.ru, DNS:www.mydomain.ru, DNS:mydomain.ru" -key <u>existsKey.key</u>

Проверить созданный запрос можно с помощью следующей команды: «openssl req -in mydomain.csr -noout -text» - для запроса на латинице

```
\vert \mathbf{Q} \vert \rangle \mathbf{A} \sim openssl req -in mydomain.csr -noout -text
Certificate Request:
    Data:
        Version: 1 (0x0)Subject: C = RU, ST = Moscow, L = Moscow, 0 = Test Organization, CN = * .mydomain.rvSubject Public Key Info:
             Public Key Algorithm: rsaEncryption
                  Public-Key: (2048 bit)
```
«openssl req -in mydomain.csr -noout -text -nameopt utf8» - для запроса с параметрами ST/L/O/OU на кириллице

```
\vert \mathbf{Q} \vert > \mathbf{A} \sim openssl req -in mydomain.csr -noout -text -nameopt utf8
Certificate Request:
    Data:
        Version: 1 (0x0)
         Subject: C=RU, ST=Москва, L=Москва, O=Тестовая организация, CN=*.mydomain.ru
         Subject Public Key Info:
             Public Key Algorithm: rsaEncryption
                 Public-Key: (2048 bit)
```
### **Windows**

### В командной строке введите:

«"C:\Program Files\OpenSSL-Win64\bin\openssl.exe" reg -out mydomain.csr -new -subj "/C=RU/ST=Moscow/L=Moscow/O=Test Organization/CN=\*.mydomain.ru" -addext "keyUsage = digitalSignature, keyEncipherment" -addext "extendedKeyUsage = serverAuth" addext "subjectAltName = DNS:\*.mydomain.ru, DNS:www.mydomain.ru, DNS:mydomain.ru" -key /path/to/existsKey.key»

#### где:

- mydomain.csr наименование файла запроса, который будет создан при выполнении команды выше
- С двухбуквенный код страны, для России RU
- ST район, область; например, Moscow
- $L -$  полное название города; например, Moscow
- $O -$  официальное название организации; например, Test Organization
- CN имя домена, на который оформляется tls-сертификат, например, \*.mydomain.ru. Для доменных имен на кириллице следует указывать конвертированное с помощью метода punycode значение, например, xn--j1ail.xn-p1ai
- keyUsage  $$ расширение, определяющее назначение ключа;  $\mathbf{B}$ запросе обязательно должны присутствовать значения digital Signature и key Encipherment,

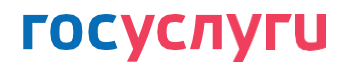

иные - при необходимости

- extended Key Usage расширение, определяющее расширенное назначение ключа; в запросе **обязательно** должно присутствовать serverAuth, иные – при необходимости
- subjectAltName расширение, определяющее альтернативное имя субъекта (DNS- $\bullet$ имя); в запросе обязательно должно быть указано хотя бы одно значение. Пример записи: DNS: mydomain.ru
- existsKey.key наименование файла закрытого  $\bullet$ ключа, который будет использоваться при выполнении команды выше

C:\Users\Natalia>"C:\Program Files\OpenSSL-Win64\bin\openssl.exe" req -out mydomain.csr -new -subj "/C=RU/ST=M oscow/L=Moscow/0=Test Organization/CN=\*.mydomain.ru" -addext "keyUsage = digitalSignature, keyEncipherment" -a ddext "extendedKeyUsage = serverAuth" -addext "subjectAltName = DNS:\*.mydomain.ru, DNS:www.mydomain.ru, DNS:my domain.ru" -key existsKey.key

При заполнении параметров ST/L/O/OU кириллицей необходимо создать в «"C:\Program Files\OpenSSL-Win64\bin\cnf» конфигурационный файл mydomain.cnf, заполнить его согласно примеру:

 $\ll$ [req]  $prompt = no$ distinguished name  $=$  dn  $fdn$ ]  $C = RU$  $ST = MockBa$  $L = M$ осква О = Тестовая Организация  $CN =$  \*.mydomain.ru»

#### и изменить команду перед выполнением:

«"C:\Program Files\OpenSSL-Win64\bin\openssl.exe" req -out mydomain.csr -new -addext "keyUsage = digitalSignature, keyEncipherment" -addext "extendedKeyUsage = serverAuth" addext "subjectAltName = DNS:\*.mydomain.ru, DNS:www.mydomain.ru, DNS:mydomain.ru" -utf8 -config "C:\Program Files\OpenSSL-Win64\bin\cnf\mydomain.cnf" - key /path/to/existsKey.key»

C:\Users\Natalia>"C:\Program Files\OpenSSL-Win64\bin\openssl.exe" req -out mydomain.csr -new -addext "keyUsage = digitalSignature, keyEncipherment" -addext "extendedKeyUsage = serverAuth" -addext "subjectAltName = DNS:\*.mydo main.ru, DNS:www.mydomain.ru, DNS:mydomain.ru" -utf8 -config "C:\Program Files\OpenSSL-Win64\bin\cnf\mydomain.cn f" -key existsKey.key

Проверить созданный запрос можно с помощью следующей команды:

«"C:\Program Files\OpenSSL-Win64\bin\openssl.exe" reg -in mydomain.csr -noout -text» - для запроса на латинице

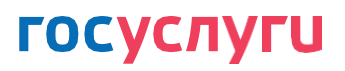

C:\Users\Natalia>"C:\Program Files\OpenSSL-Win64\bin\openssl.exe" req -in mydomain.csr -noout -text Certificate Request: Data: Version: 1 (0x0) Subject:  $C = RU$ , ST = Moscow, L = Moscow, O = Test Organization,  $CN = x$ .mydomain.ru Subject Public Key Info: Public Key Algorithm: rsaEncryption Public-Key: (2048 bit)

«"C:\Program Files\OpenSSL-Win64\bin\openssl.exe" req -in mydomain.csr -noout -text nameopt utf8» - для запроса с параметрами ST/L/O/OU на кириллице

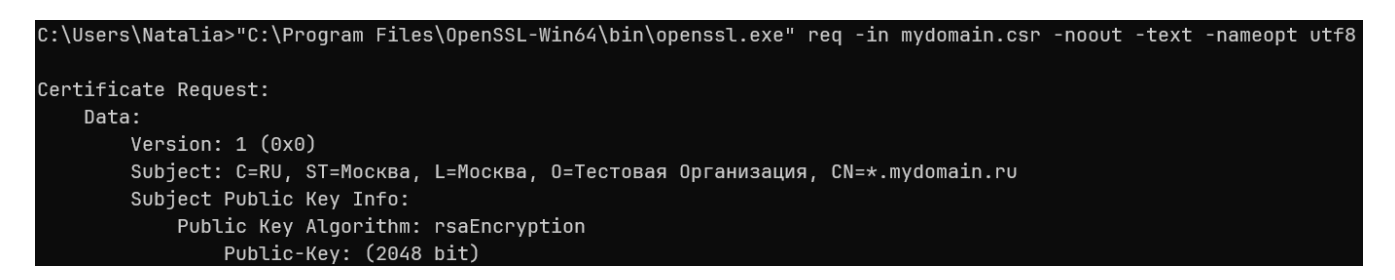

**Если поля с кириллицей отображаются некорректно**, необходимо выполнить следующую команду: «chcp 65001»

C:\Users\Natalia>chcp 65001 Active code page: 65001

и повторить проверку запроса:

«"C:\Program Files\OpenSSL-Win64\bin\openssl.exe" req -in mydomain.csr -noout -text nameopt utf8»

```
C:\Users\Natalia>"C:\Program Files\OpenSSL-Win64\bin\openssl.exe" req -in mydomain.csr -noout -text -nameopt utf8
Certificate Request:
   Data:
        Version: 1 (0x0)
        Subject: C=RU, ST=Москва, L=Москва, O=Тестовая Организация, CN=*. mydomain.ru
        Subject Public Key Info:
            Public Key Algorithm: rsaEncryption
               Public-Key: (2048 bit)
```